# **[راهنمای فارسي نصب اینورتر LS](file:///D:/amin/bargh/inverter/LS/IG5A/Ø±Ø§ÙÙÙØ§Û%20ÙØ§Ø±Ø³Ù%20ÙØµØ¨%20Ø§ÛÙÙØ±ØªØ±%20LS%20ÙØ¯Ù%20IG5_files/Ø±Ø§ÙÙÙØ§Û%20ÙØ§Ø±Ø³Ù%20ÙØµØ¨%20Ø§ÛÙÙØ±ØªØ±%20LS%20ÙØ¯Ù%20IG5.htm) مدل5IG**

### **راهنمای نصب اینورتر LSمدل 5IG**

#### **نکات ایمنی:**

- بدنه اینورتر به رات بسته شود.
- با دست خشک با کی پد دستگاه کار کنید.
- از اتصال سیم نول به ترمینال  ${\rm N}$ جدا خود دا*ر*ی فرمایید. •
- از نصب اینورتر در محیط های قابل اشتعال خودداری فرمایید.
- از نصب اینورتر با توان پایین تر از توان موتور خودداری فرمایید.
- در صورت بسته بودن کاور روی دستگاه از RUNکردن اینورتر خودداری فرمایید.
- از ورود براده چوب،آهن،کاغذ و گرد و غبار و اجسام دیگر به داخل اینورتر جلوگیری فرمایید.
- قبل از اتصال برق ورودی حتما از نوع ورودی )سه فاز یا تک فاز بودن درایو( اطمینان حاصل فرمایید.
- سیم بندی مجدد و انجام عملیات جدید روی اینورتر باید حداقل 01 دقیقخ بعد از قطع برق ورودی انجام شود.
- در صورت مشاهده هر گونه خطا ،اینورتر را خاموش نموده و با بخش فنی شرکت تماس حاصل فرمایید.

### **نحوه نصب اینورتر:**

- اینورتر را در محسط مناسب داخل تابلو نصب نمایید بطوریکه ذرات گردو غبار و ذرات هادی و مواد شیمیایی و هوای مرطوب به داخل آن نفوذ نکند.
	- دستگاه را بوصرت عمودید داخل تابلو قرار دهید.
- در طرفین دستگاه پنج سانتی متر در باال و حداقل ده سانتی متر در پایین فضای آزاد جهت چرخش هوا در نظر بگیرید.
	- از نصب دستگاه در برابر تاب مستقیم آفتاب خودداری فرماید.
- فن تابلو را روی تابلو و در مکانی قرار دهید تا جریان هوا به راحتی از اینورتر عبور نماید.
- دمای کاری اینورتر (01~-01) درجه سانتی گراد و میزان رطوبت کمتر از %01 میباشد.
	- اینورتر باید در محل ثابت و بدون لرزش نصب شود.
	- جهت افزایش ایمنی بین ترمینال های ورودی اینورتر و برق، از فیوز و کنتاکتور استفاده نمایید.
- از قرار دادن هر گونه کلید،کنتاکتور،بانک خازنی،محافظ نوسانات،و ... بین موتور و ترمینال خروجی اینورتر خودداری نمایید.)اینورتر باید مستقیما و بدون واسطه به موتور وصل شود(
	- قبل از اتصال اینورتر به موتور با توجه به اطالعات مندرج بر روی پالک موتور از نحوه سربندی موتور(ستاره / مثلث)اطمینان حاصل فرمایید.
		- تابلو را با توجه به ابعاد درج شده در کتاب راهنما انتخاب نمایید.

#### **سیم بندی:**

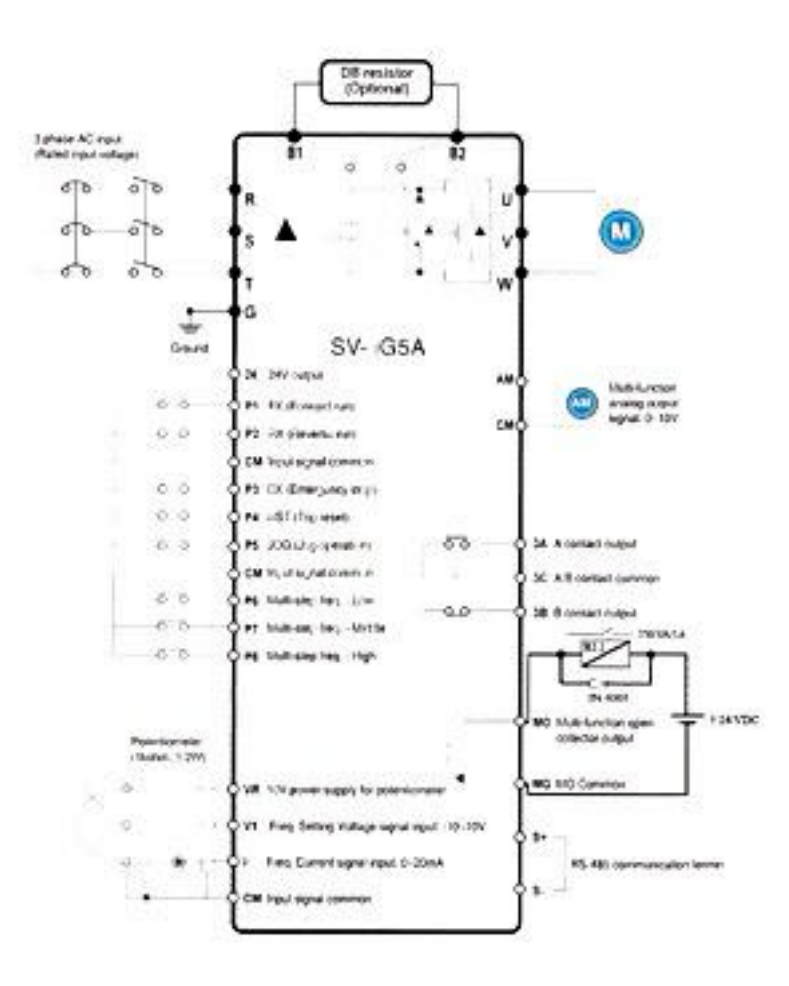

- ساختار ترمینال ها با توجه به توان دستگاه متفاوت است.
- در ورودی و خروجی اینورتر ها از سیم هایی با اندتزخ الزم استفاده نمایید.
- جهت نصب ولوم خارجی جهت تغییر فرکانس ،از ولوم یک کیلو اهم استفاده نمایید.)ولوم  $\mathrm{CM},\mathrm{V} \setminus \mathrm{VR}$  باید به ترمینال های  $\mathrm{CM},\mathrm{VR}$ متصل شود
	- برای سیم بندی برق ورودی از سر سیم های حلقوی با پوشش عایق استفاده نمایید.
		- از ریختن تکه های سیم در داخل اینورتر خودداری فرمایید.

### **ترمینال قدرت:**

- از اتصال های $\textrm{(R,S,T)}$  جهت اتصال به برق سه فاز  $\textrm{Y*V}$ استفاده نمایید.  $\textrm{P}$
- در صورت اتصال برق تک فاز،فاز و نول را به ترمینال های (S,R (متصل نمایید.
- از ترمینال های (W,V,U (جهت اتصال اینورتر به موتور استفاده کنید)توجه نمایید بین اینورتر و موتور هیچ قطعه الکترونیکی اضافه نشود(
	- برای اتصال *ر*اکتو $\rm{DC}$ از ترمینال های  $\rm{P,P}$  استفاده نمایید.  $\bullet$ 
		- ترمینال  $\mathrm{G}$ را به ارت متصل نمایید.  $\mathrm{G}$

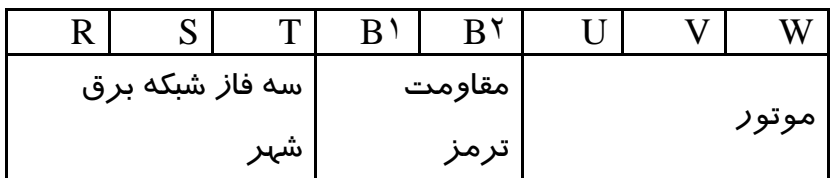

### **ترمینال مقاومت:**

- به منظور استفاده از مقاومت ترمز دینامیکی از نوع پیشنهاد شده در بخش01-6 دفترچه استفاده نمایید.
	- مقاومت ترمز دینامیکی *ر*ا به ترمینال های  $(\rm B^{X},\rm B^{X})$ متصل نمایید. هر گز ترمینال  $\mathrm{B}^\gamma$ و  $\mathrm{B}^\gamma$  را اتصال کوتاه ننمایید.

## **ترمینال كنترل :**

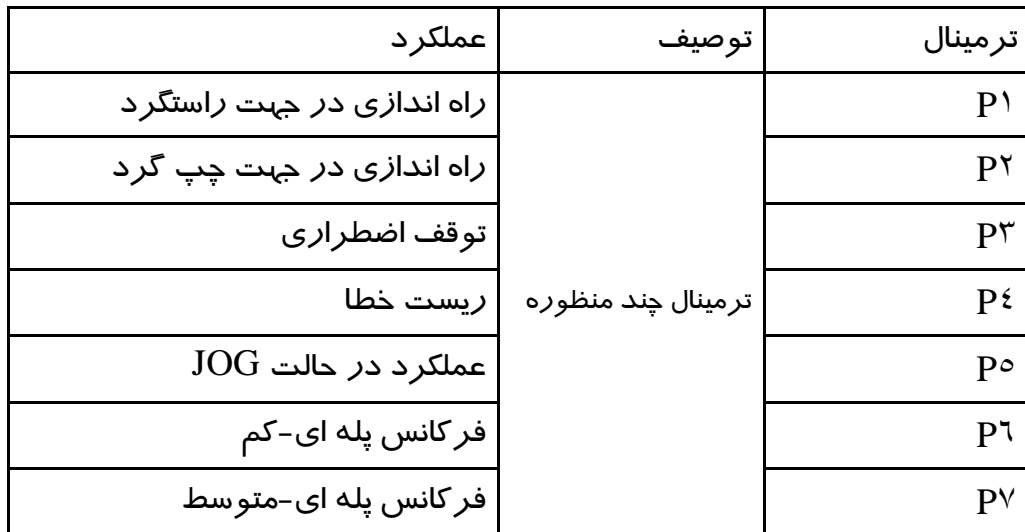

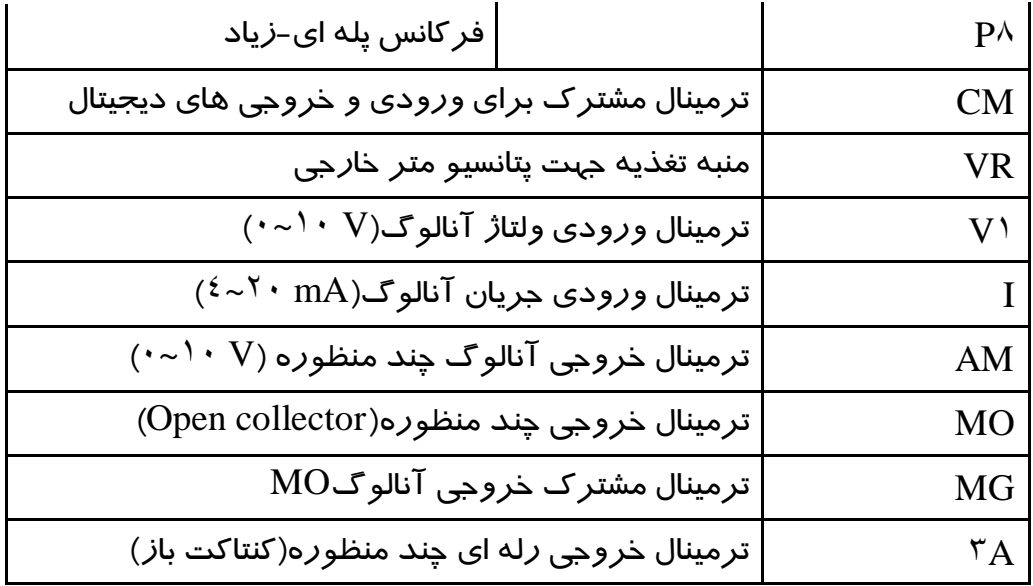

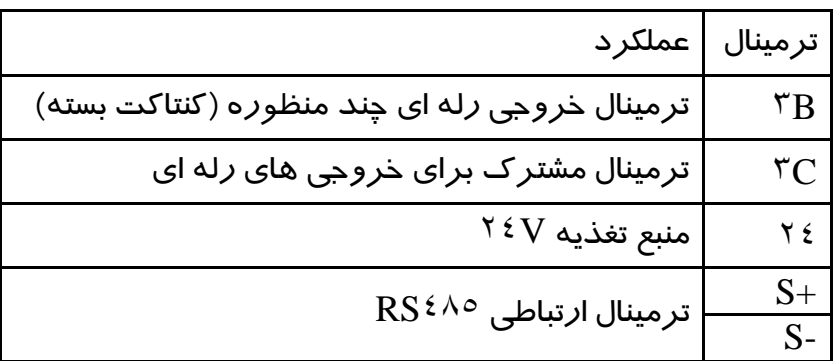

- رله  $\rm RL$ ، در مدار سیم بندی صفحه ۳ با ولتاژ بوبین V DC <sup>۲ و</sup> و ولتاژ کنتاکت ماکزیمم DC V 201 برای فرمان ترمز مغناطیسی استفاده می شود و برای موتور هایی که دارای ترمز مغناطیسی میباشند ،فرمان حتما باید از رله  $\operatorname{RL} \setminus \operatorname{R}\!L$ داده شود.

#### **كلید وضعیتPNP/NPN**

در صورتیکه کلید روی NPN باشد،با اتصال هر کدام از ورودی ها به CM فرمان اجرا می شود.

در صورتیکه کلید روی PNP باشد با اتصال هر کدام از ورودی ها به 42 فرمان اجرا می شود.

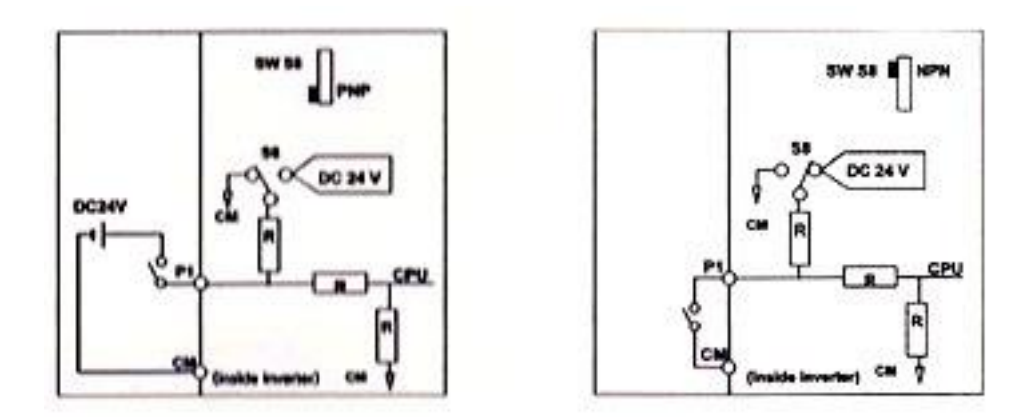

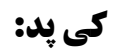

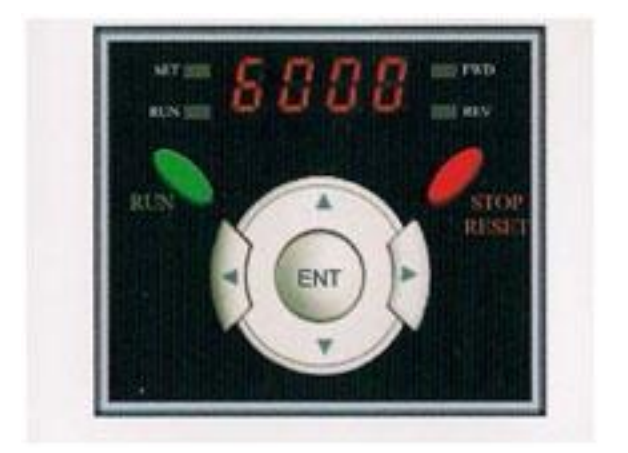

# **چراغ های وضعیت:**

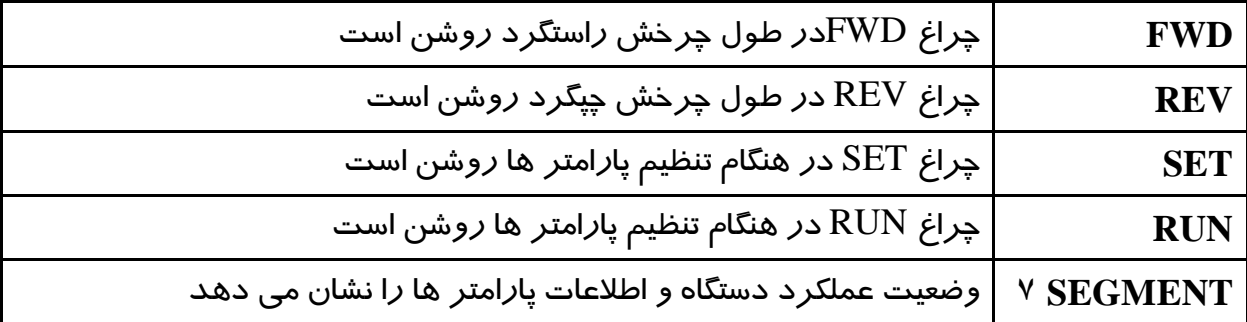

- چراغ های FWD و REV در صورت بروز خطا چشمک میزنند.

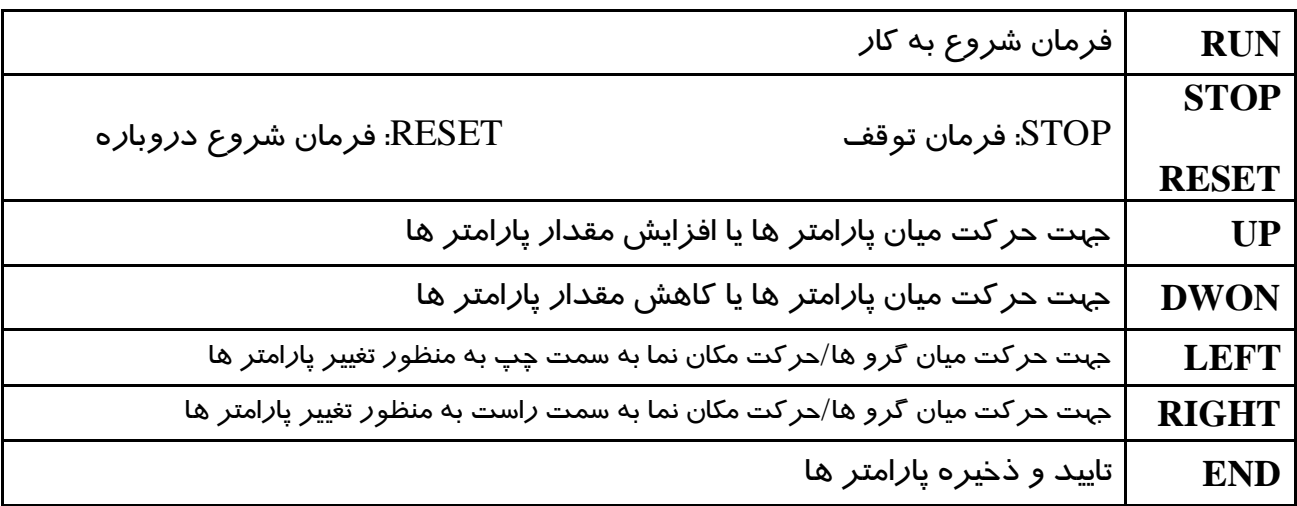

# **كلید ها:**

# **گروه پارامتری:**

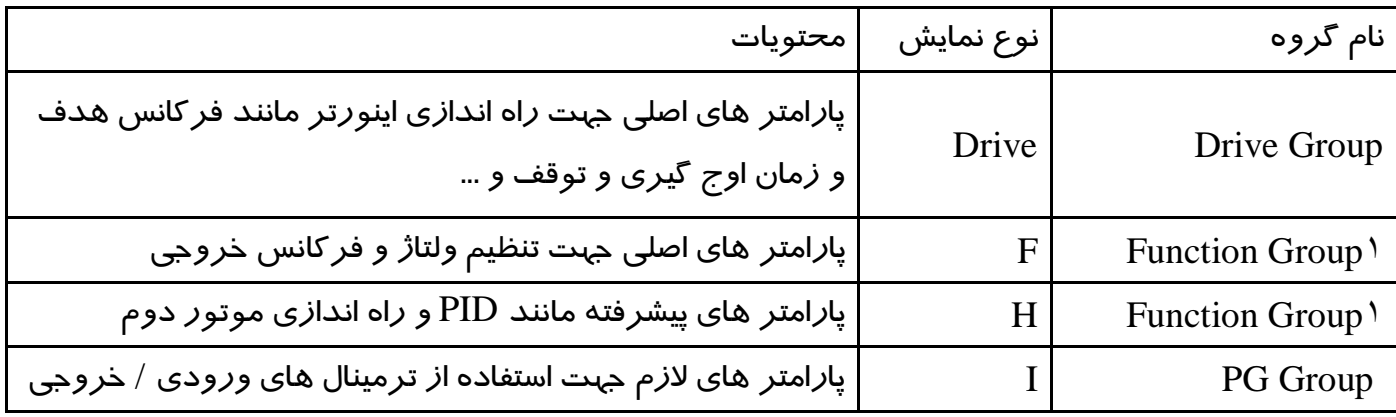

**نحوه تغییر پارامتر ها:**

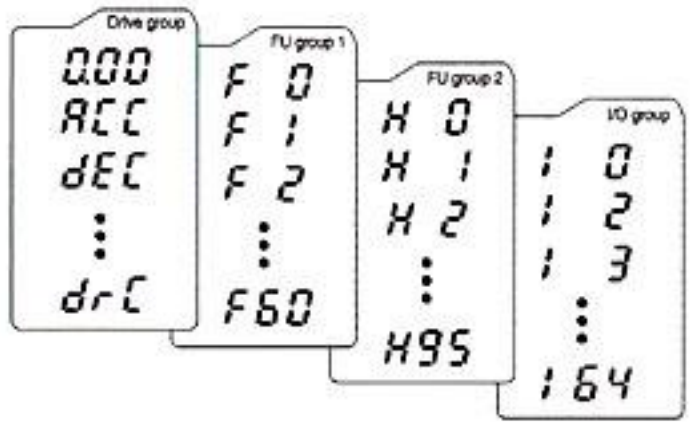

- I.) 0به کمک کلید های جهت دار باال و پایین میتوانید مقدار پارامتر مورد نظر را خود را تغییر دهید.
- II.) <sup>2</sup>به کمک کلید های جهت دار راست و چپ میتوانید یکی از چهار گروه DRIVE,F,H,Iرا انتخاب نمایید.
- III.) <sup>3</sup>در گروه های F,H,Iمیتوانید به وسیله کلید های جهت دار ،شاره پارامتر را وارد کرده و سپس با زدن کلید ENTوارد آن شوید.
- IV.) 4به کمک کلید های جهت دار باال و پایین میتوانید مقدار پارامتر مورد نظر را تنظیم و با  $ENT$ مقدا*ر ر*ا ثبت نمایید.

**نحوه حركت بین گروه ها :**

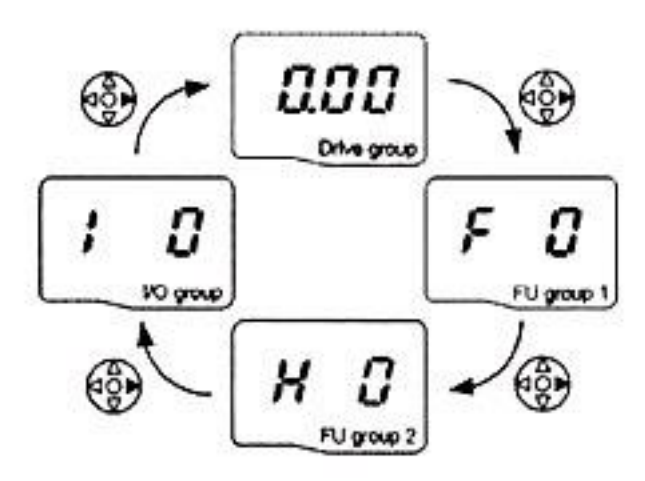

**تنظیم پارامتر ACC به عنوان نمونه:**

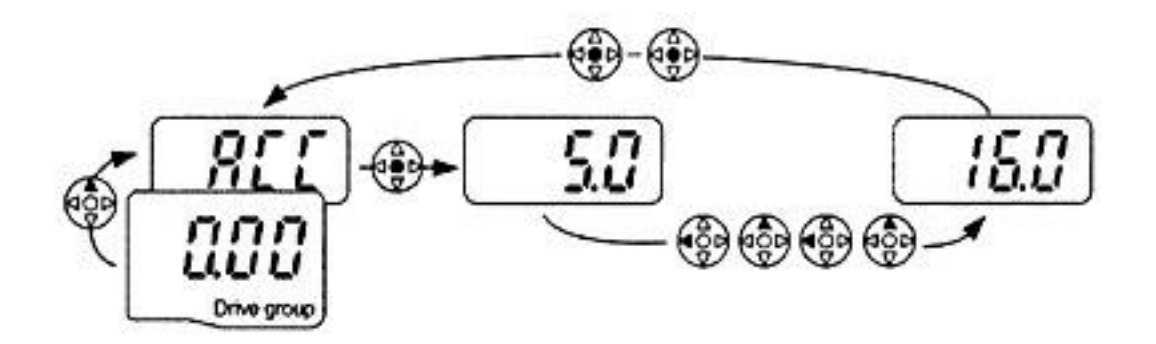

**روش های فرمان روشن و خاموش)STOP/RUN)**

# **- روش فرمان روشن STOP/RUN توسط Keypad**

در این حالت پا*ر*امتر DRV-۱<sup>۲</sup>)(۵rv) را روی عدد صفر تنظیم نمایید.

# - **روش فرمان روشن STOP/RUN توسط ترمینال های RX,FX**

د*ر* این حالت پا*ر*امتر DRV-۱<sup>۰۳</sup>) $\rm{div}$  را *ر*وی عدد ۱ تنظیم نمایید.

# **- روش تغییر سرعت)تغییر فركانس(**

- روش تغییر سرعت موتور با Keypad:

در این حالت پا*ر*امتر Frq(1+<sup>2</sup>+-DRV) را *ر*وی عدد صفر تنظیم نمایید.

- روش تغییر سرعت موتور با ولوم خارجی :
- د*ر* این حالت پا*ر*امتر Frq(1+<sup>2</sup>+-DRV) *ر*ا *ر*وی عدد ۳ تنظیم نمایید.

## **جدول پارامتر های پر كاربرد دستگاه**

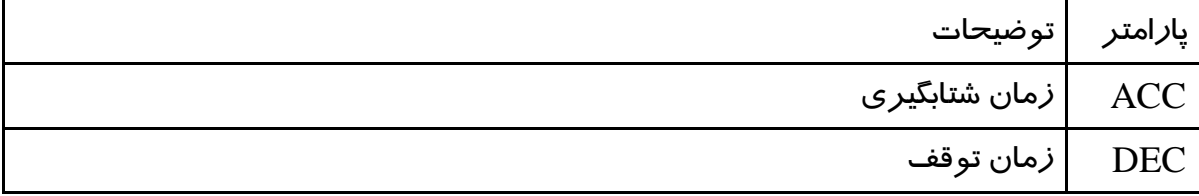

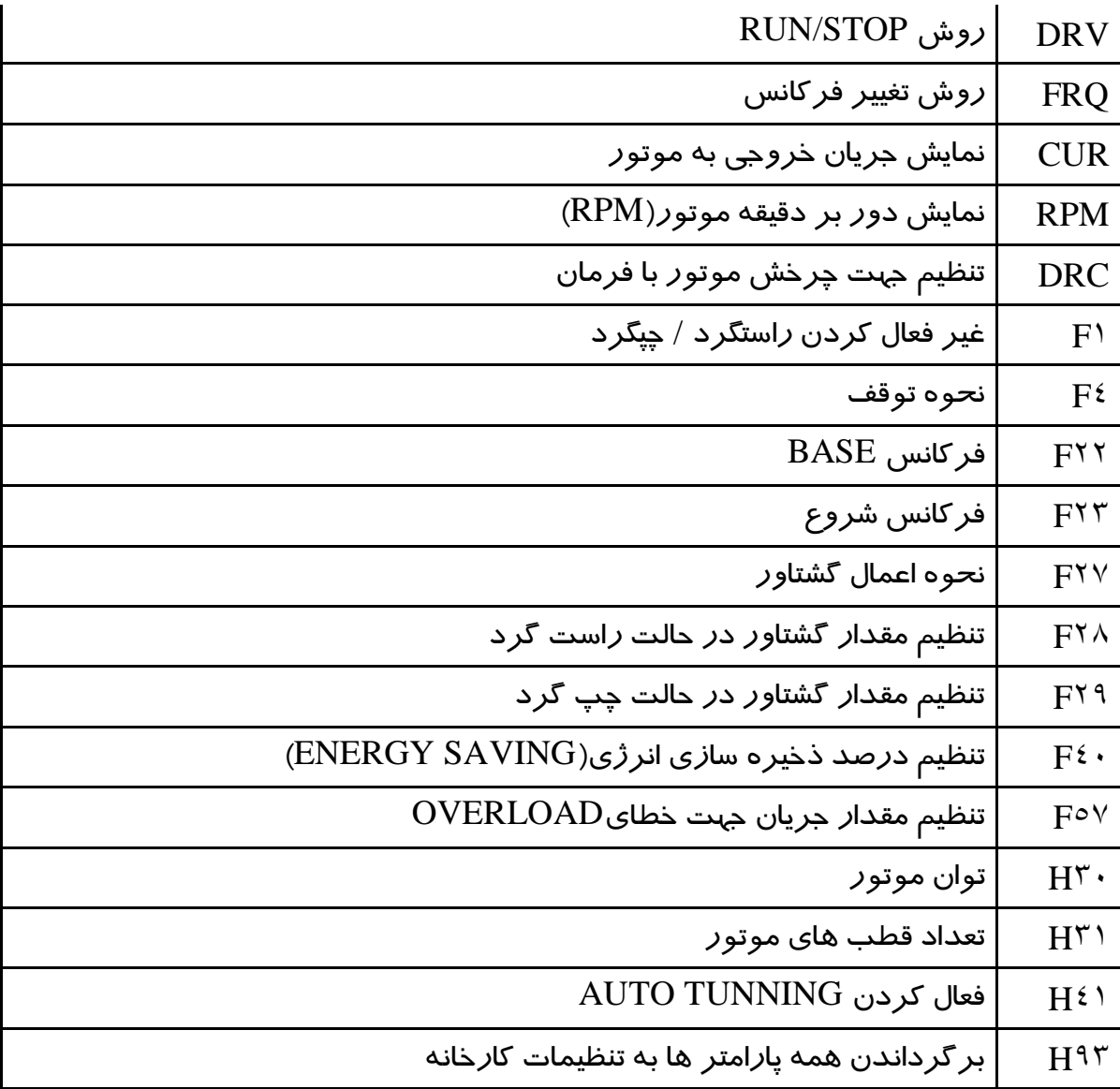